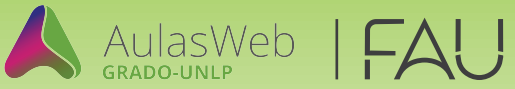

## Instructivo **de generación de usuario en Aulas web** GRADO-UNLP

Si no estás registrado en el entorno (Aulas Web Grado), recordá que debes crear tu usuario en el sistema para poder participar de un curso o asignatura presente en este entorno. Para ello, te recomendamos seguir los siguientes pasos:

## INGRESO AL SISTEMA

- Ingresar a **AulasWeb Grado: https://aulaswebgrado.ead.unlp.edu.ar**  1
- Hace click en "**Acceder"**  2

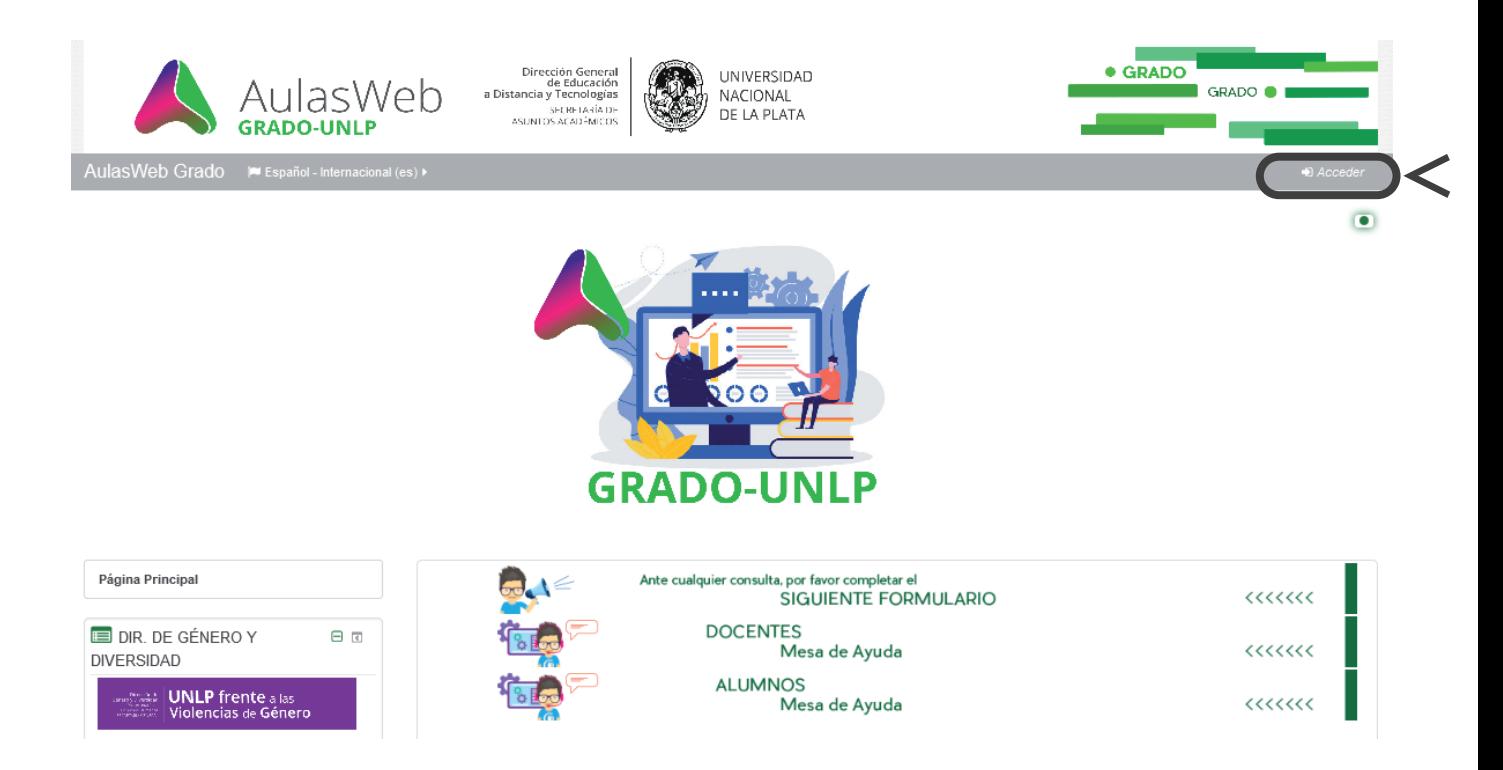

**Si estás registrado, podrás acceder con tu Nombre de Usuario que es tu DNI \* (sin puntos ni espacios) y tu contraseña habitual.**

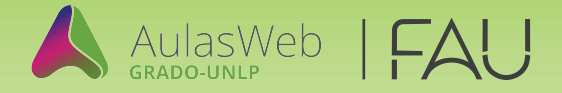

Si no estás registrado en el entorno, luego de leer las instrucciones, deberás presionar el botón **"Crear nueva cuenta"**

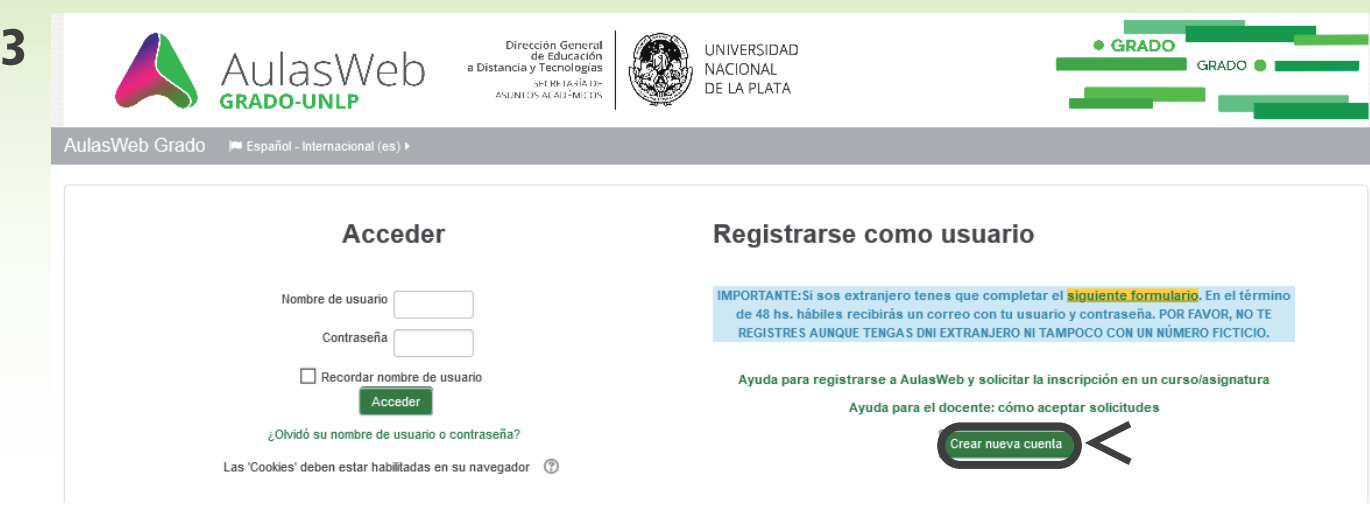

4 A continuación, es necesario completar los datos personales de todos los campos solicitados en el formulario y **es muy importante que tu nombre de usuario sea tu D.N.I. sin puntos ni espacios y que el correo electrónico sea el de uso habitual.** Al finalizar deberás confirmar desde **"Crear cuenta"**

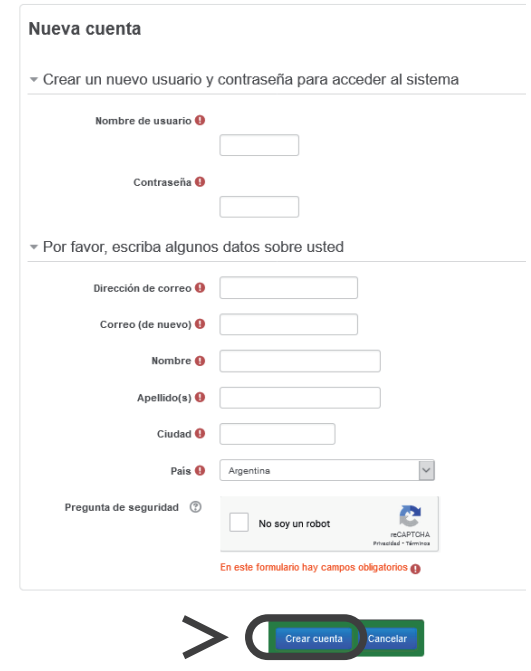

 $5$  Finalmente debes ingresar a tu correo electrónico informado en el formulario para esperar la confirmación por parte de la plataforma AulasWeb, de esta manera será avisado que ha sido **exitoso tu registro** en el entorno. **Sugerimos revisar el spam.**